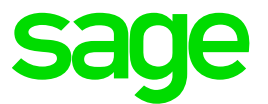

# Leitfaden zur Umsatzsteuererhöhung 01.01.21

Sage 100 (Vers. 8.1 inkl. Jahreswechselupdate, Vers. 9.0.1)

#### Rechtshinweis:

Ohne ausdrückliche schriftliche Erlaubnis dürfen weder der Leitfaden noch Auszüge daraus mit mechanischen oder elektronischen Mitteln, durch Fotokopieren oder auf irgendeine andere Art und Weise vervielfältigt oder übertragen werden.

In Beispielen verwendete Firmen und sonstige Daten sind frei erfunden, eventuelle Ähnlichkeiten wären daher rein zufällig.

Den in diesem Dokument enthaltenen Informationen liegt der aktuelle Programmstand zugrunde. Sie können ohne Vorankündigung geändert werden und stellen keine Verpflichtung seitens des Verkäufers dar.

In diesem Leitfaden verwendete Soft- und Hardwarebezeichnungen sind überwiegend eingetragene Warenbezeichnungen und unterliegen als solche den gesetzlichen Bestimmungen des Urheberrechtsschutzes.

Sage ist bei der Erstellung dieses Leitfadens mit großer Sorgfalt vorgegangen. Fehlerfreiheit können wir jedoch nicht garantieren. Sage haftet nicht für technische oder drucktechnische Fehler in diesem Leitfaden. Die Beschreibungen stellen ausdrücklich keine zugesicherte Eigenschaft im Rechtssinne dar.

Weitere Informationen über die Produkte von Sage GmbH finden Sie unter http:/ / www.sage.de

Für allgemeine Fragen rund um unsere Produkte und Dienstleistungen steht Ihnen unsere Kundenbetreuung unter folgenden Kontaktmöglichkeiten gerne zur Verfügung:

Telefon: 069-50007-6333

Fax: 069-50007-7227

E-Mail: kundenbetreuung@sage.de

© Sage GmbH Frankfurt, November 2020 Version 1.0, Stand 17.11.2020

# Inhaltsverzeichnis

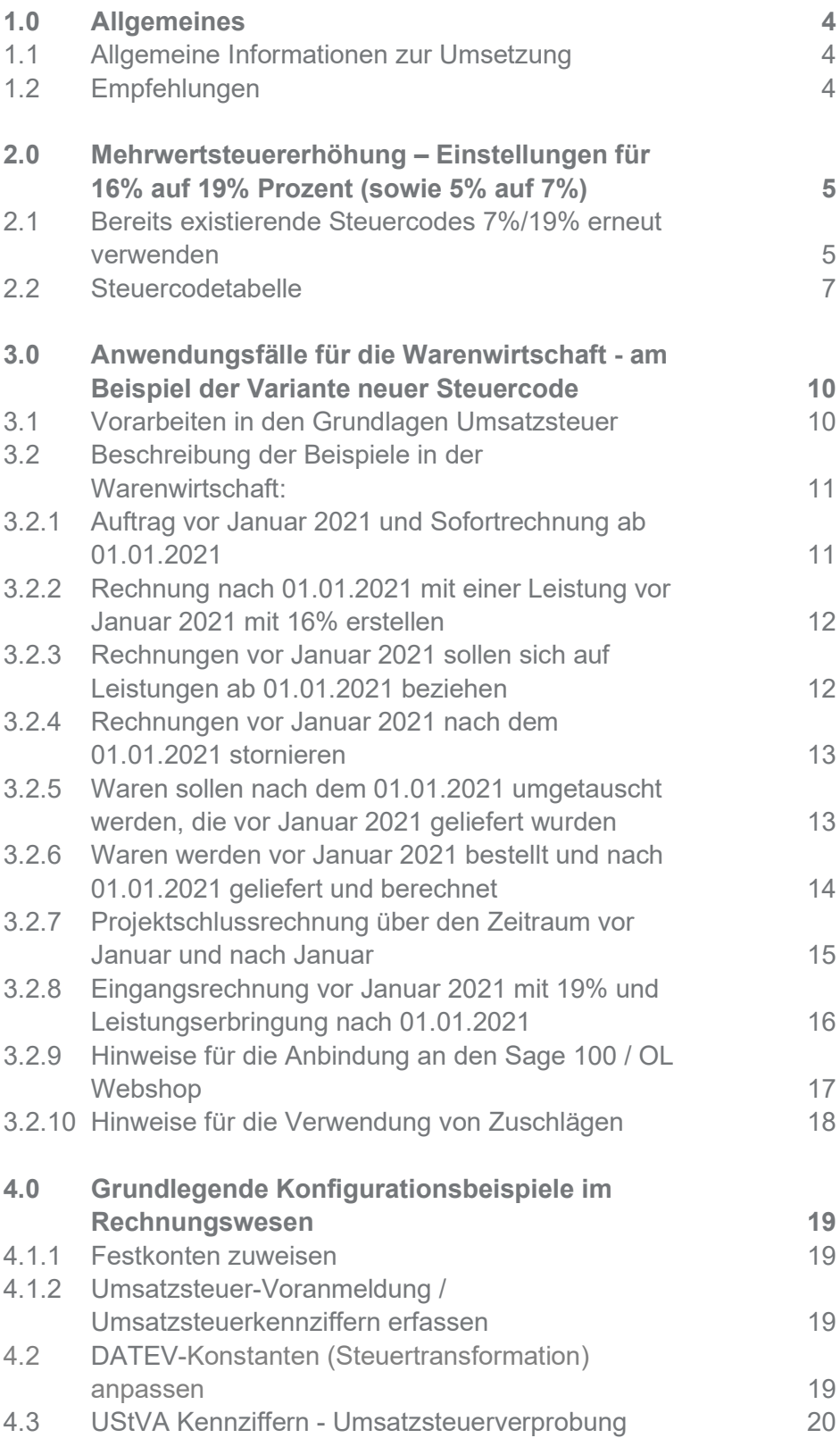

# Änderungshistorie zu Vorversionen

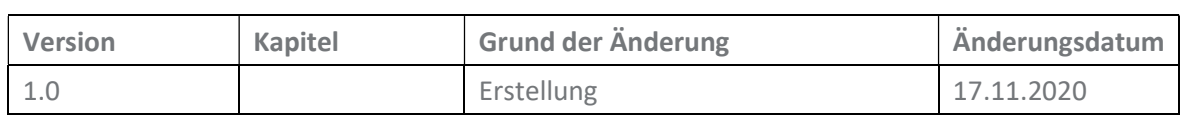

# 1.0 Allgemeines

# 1.1 Allgemeine Informationen zur Umsetzung

Der vorliegende Leitfaden informiert über die Umsatzsteuererhöhung zum 01.01.2021 in der Sage 100 und erläutert die notwendigen Programmeinstellungen.

Wichtig: Voraussetzung für die in diesem Leitfaden beschriebenen erneuten Verwendung bereits existierender Steuercodes der Steuersätze 7% / 19% ist LiveUpdate Stand Sage 100 Vers. 9.0.1, bzw. das eingespielte Jahreswechselupdate in der Vers. 8.1.

#### Gesetzgebungsverfahren

Die zeitweise Umsatzsteuersenkung ist Teil des Zweiten Corona – Steuerhilfegesetzes, das am 03.06.2020 durch den Koalitionsausschuss beschlossen wurde. Demnach wurden in § 28 UstG eine befristete Steuersenkung auf 16% bzw. 5% aufgenommen, die am 31.12.2020 endet.

Ab dem 01.01.2021 gelten die in § 12 UStG genannten Steuersätze von 7% bzw. 19% erneut.

#### BMF-Schreiben

Das begleitende BMF-Schreiben wurde am 01.07.2020 veröffentlicht. Dieses Schreiben können Sie hier einsehen.

#### 1.2 Empfehlungen

Wir empfehlen die Sachkonten zu benutzen, die bereits vor der befristeten Senkung der Umsatzsteuer verwendet wurden. Diese werden durch die erneute Verwendung bereits angelegter 7%/19% Steuercodes in den Belegen mit einem Leistungsdatum ab dem 01.01.2021 herangezogen.

Auch alle weiteren umsatzsteuerlichen Konfigurationen (Steuercodes, Festkontenzuordnungen, UStVA Kennziffern), die bis 30.06.2020 gültig waren, werden ab dem 01.01.2021 erneut verwendet.

Neben zwei neuen Einstellungsoptionen im Steuercode muss nur die Datev-Steuertransformation zeitpunktbezogen angepasst werden.

### Voraussetzung: Es wurden am 01.07.2020 neue Steuercodes für 16% / 5% angelegt.

# 2.0 Mehrwertsteuererhöhung – Einstellungen für 16% auf 19% Prozent (sowie 5% auf 7%)

2.1 Bereits existierende Steuercodes 7%/19% erneut verwenden

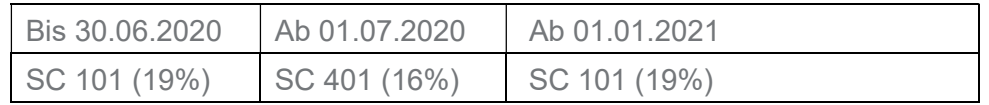

Sofern der von Sage empfohlene Weg zum 01.07.2020 angewendet wurde, neue Steuercodes für 5% und 16 % anzulegen, wurde nun die Möglichkeit geschaffen, die bisherigen Steuercodes für 7% und 19% ab dem 01.01.2021 erneut zur verwenden.

An allen Programmstellen, bei denen die Steuerfindung variabel über die Steuerklasse stattfindet, wird automatisch der für den jeweiligen Zeitraum korrekte Steuersatz gezogen. So z.B. bei Warenwirtschaftsbelegen (abhängig vom Belegdatum) und bei Buchungen auf Konten, die keinen festen Steuercode zugeordnet haben. Alle umsatzsteuerlichen Konfigurationen (Steuercodes, Sachkonten, Festkontenzuordnungen, UStVA Kennziffern), die bis 30.06.2020 gültig waren, werden erneut verwendet.

In den Feldern "Steuercode ersetzt durch" können der Nachfolge-Steuercode und dessen "gültig ab Zeitpunkt" eingesehen werden.

Wurde ein Nachfolge Steuercode definiert, so kann die Gültigkeit des Nachfolgesteuercodes zeitlich eingeschränkt werden. Hierfür sind in den Feldern "Steuercode erneut verwenden" und "Steuercode erneut gültig ab" entsprechende Eintragungen vorzunehmen.

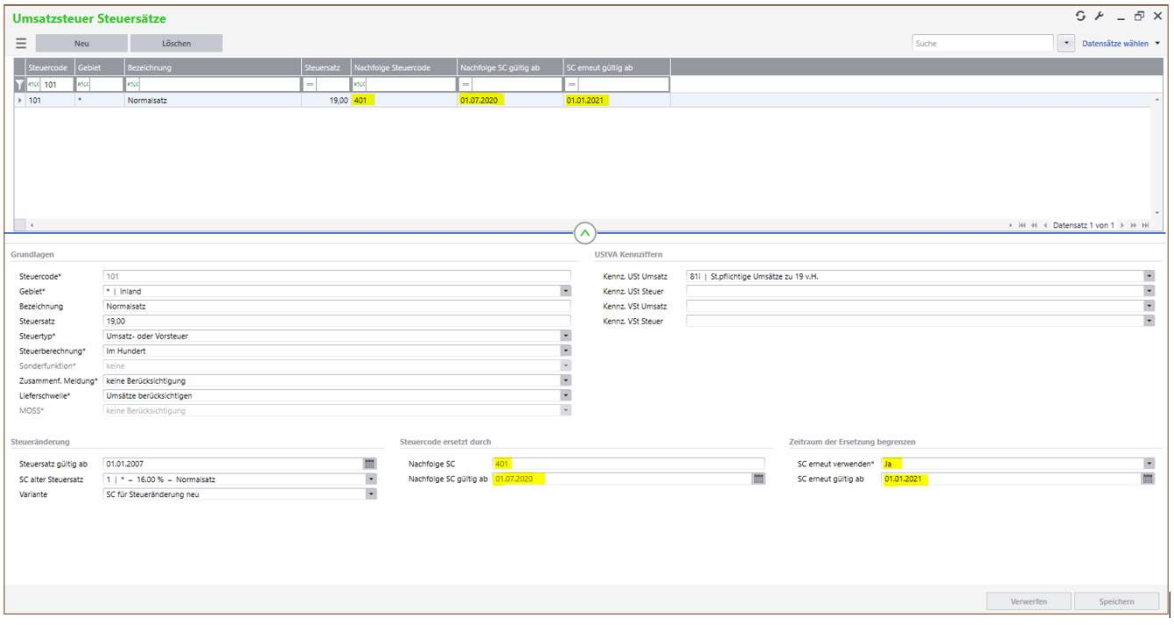

In der Liste können neue Spalten mit diesen Informationen eingeblendet werden:

Um die betroffenen Steuercodes schnell zu identifizieren, kann in der Liste nur nach bestimmten Steuercodes gefiltert werden, die einen Nachfolgesteuercode gültig ab dem 01.07.2020 eingetragen haben:

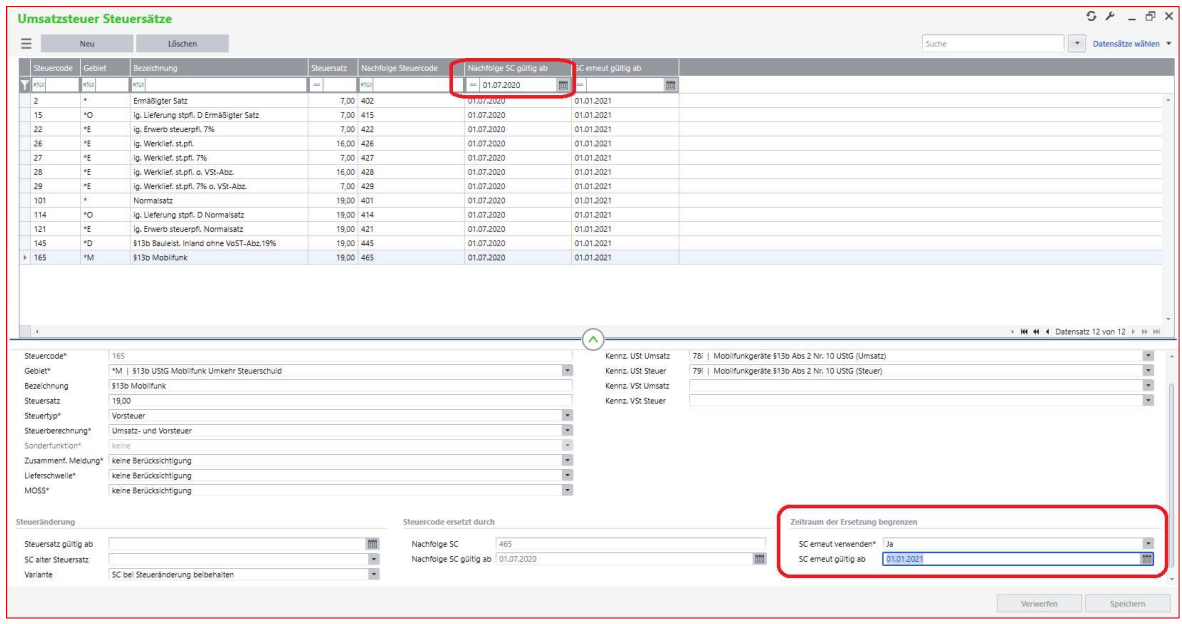

Bei diesen Steuercodes können nun wie im Screenshot dargestellt die Einstellungen "SC erneut verwenden" und "SC erneut gültig ab: 01.01.2021" vorgenommen werden.

Wichtig: In der Steuerklasse dürfen keine Änderungen vorgenommen werden. Die erneut gültigen Steuerocdes werden nach dem Unterbrechungszeitraum ab dem 01.01.2021 automatisch berücksichtigt.

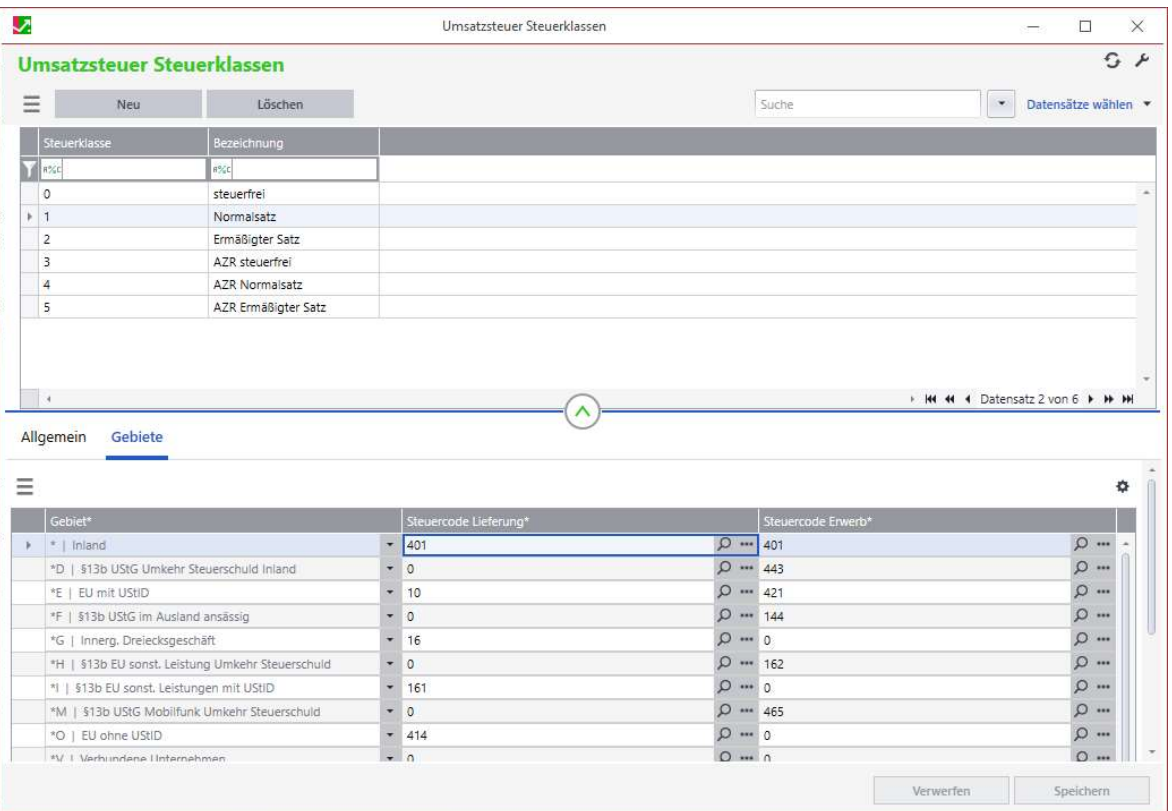

# 2.2 Steuercodetabelle

Änderungsrelevant sind die beiden letzten Spalten "Steuercode erneut verwenden" und "SC erneut gültig ab".

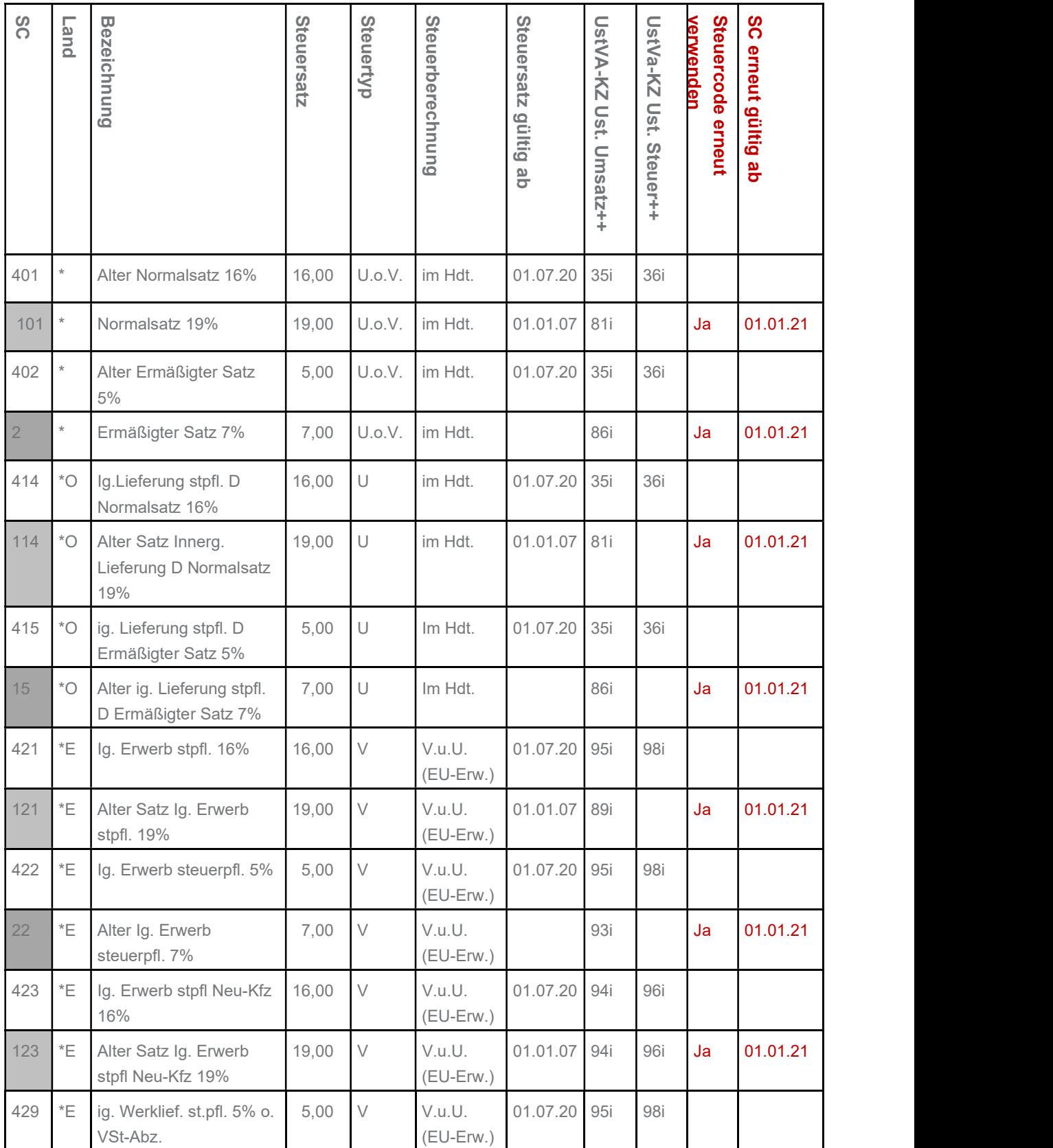

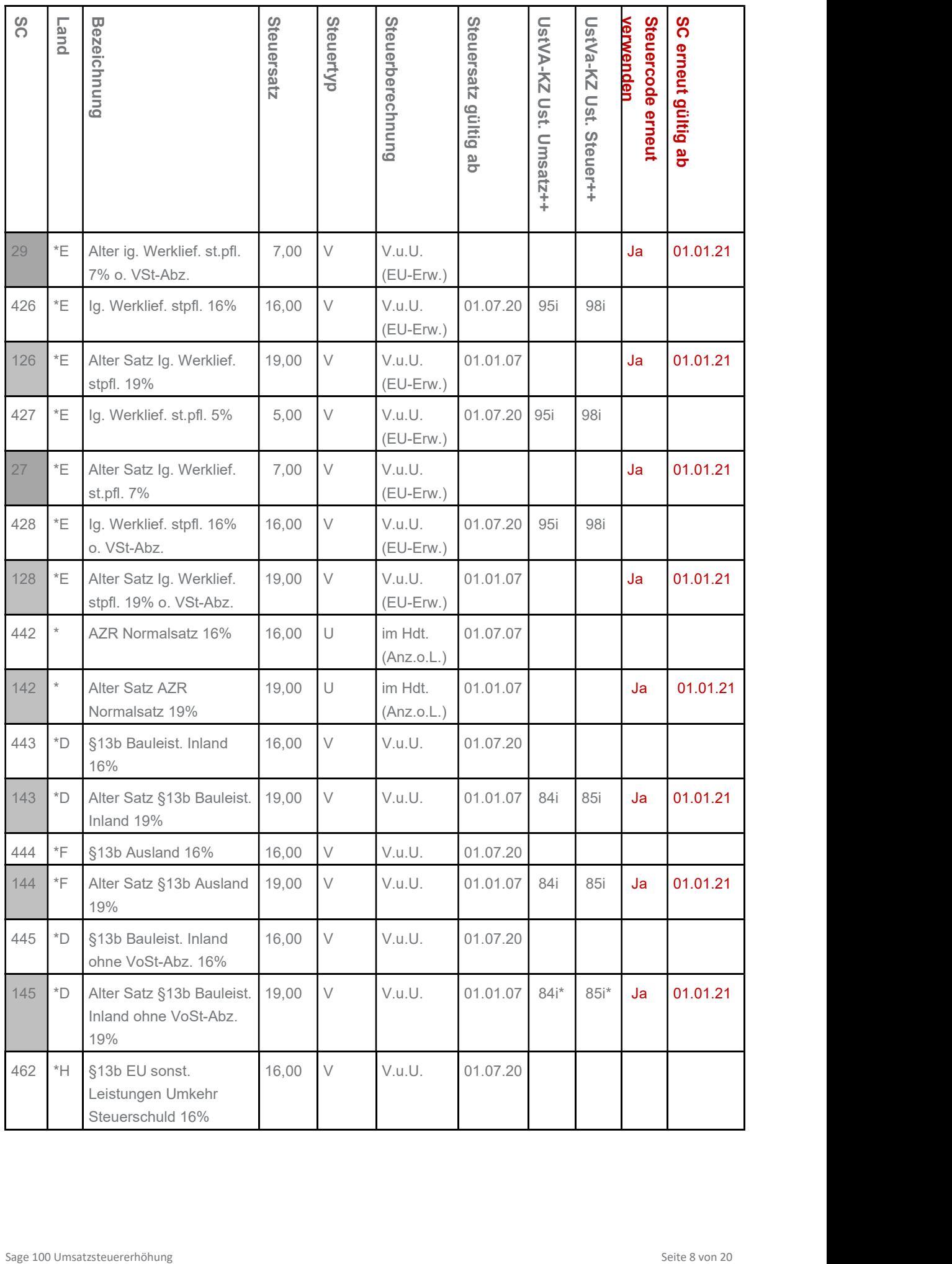

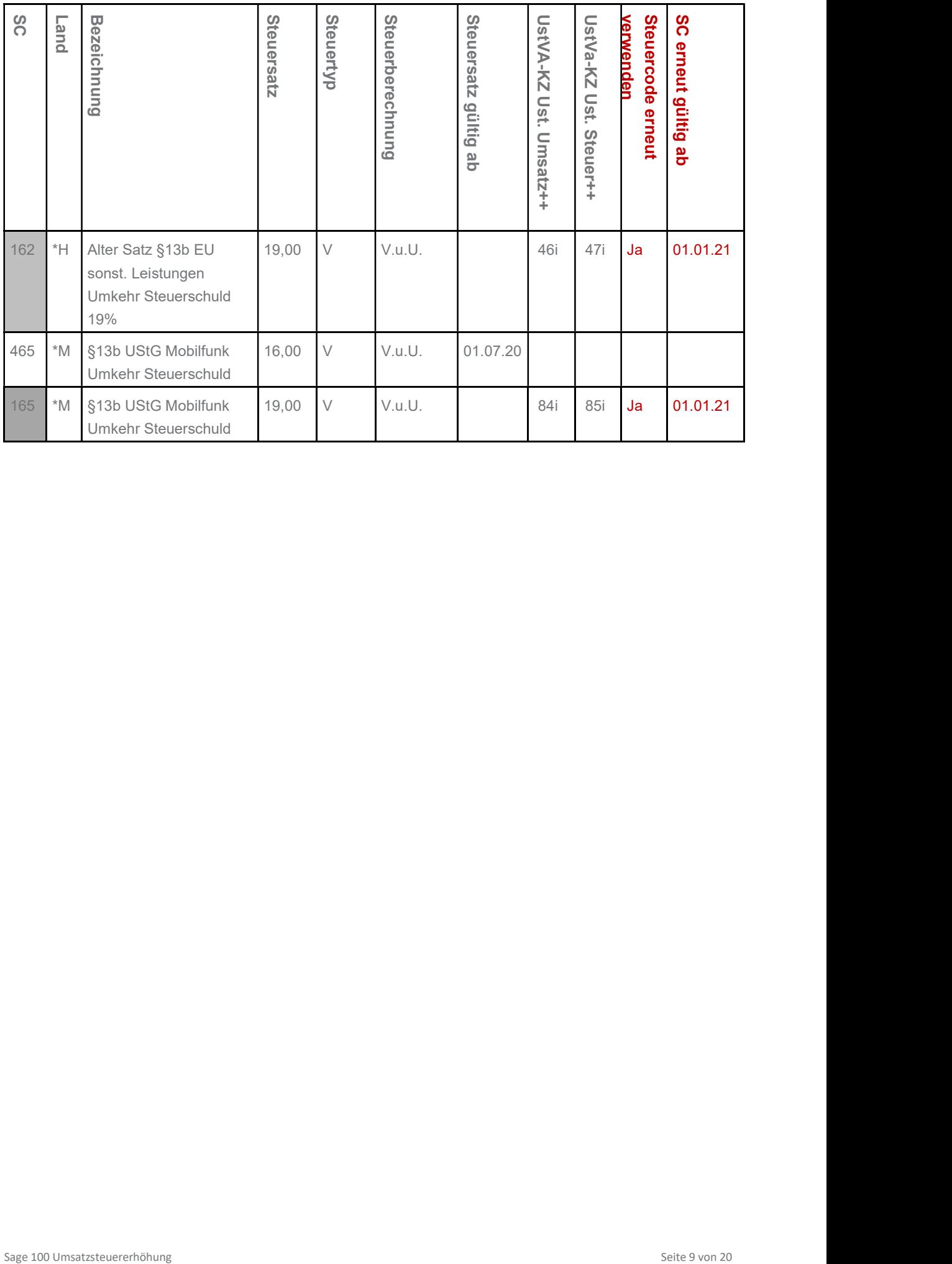

# 3.0 Anwendungsfälle für die Warenwirtschaft - am Beispiel der Variante neuer Steuercode

In diesem Abschnitt werden Anwendungsfälle in der Warenwirtschaft beschrieben, die in der Zeit vor und nach der Mehrwertsteuersenkung auftreten können. Diese Beispiele beschränken sich alle auf den Normalsatz von 16% bzw. dann 19%. Die Abläufe sind für den ermäßigten Steuersatz identisch, sofern die Einstellungen wie für den Normalsatz in diesen Beispielen gewählt werden.

Hinweis: Die Vorschläge für die Steuerermittlung werden innerhalb der Sage 100 über das Belegdatum in Rechnungsbelegen ermittelt. Eine Ausnahme sind nur die Belegarten Stornorechnung und Gutschrift. Diese ermitteln die Steuercodes über die Referenzen zu ihren Ursprungsrechnungen.

Folgende Anwendungsfälle werden anhand von Beispielen dargestellt:

- Auftrag vor Januar 2021 und Sofortrechnung nach dem 01.01.2021
- Rechnung nach dem 01.01.2021, die eine Leistung vor Januar 2021 beinhaltet und deshalb mit 16% erstellt wird
- Rechnungen vor Januar 2021 sollen sich auf Leistungen nach 01.01.2021 beziehen
- Rechnungen vor Januar 2021 nach dem 01.01.2021 stornieren
- Waren sollen nach dem 01.01.2021 umgetauscht werden, die vor Januar 2021 geliefert wurden
- Ware wird vor Januar 2021 bestellt und nach dem 01.01.2021 geliefert und berechnet
- Projektschlussrechnung über den Zeitraum vor Januar und nach Januar
- Eingangsrechnung vor Januar 2021 mit 19%. Die Rechnung bezieht sich auf eine Leistung, die erst nach dem 01.01.2021 erbracht wird
- Hinweise für die Anbindung an den Sage 100 / OL Webshop
- Hinweise für die Verwendung von Zuschlägen

#### 3.1 Vorarbeiten in den Grundlagen Umsatzsteuer

Damit die Steuererhöhung in der Warenwirtschaft reibungslos ablaufen kann, sind einige Vorarbeiten in den Grundlagen – Umsatzsteuer notwendig. Bitte legen Sie die Steuercodes und Zuordnungen in der Steuerklasse wie in Kapitel 2.2 und 2.3 beschrieben an.

Für den Geschäftsfall (Rechnungen vor Januar 2021 sollen sich auf Leistungen nach dem 01.01.2021 beziehen) können Sie ebenfalls den Steuercode 101 verwenden. Es muss kein abweichender Steuercode angelegt werden.

# 3.2 Beschreibung der Beispiele in der Warenwirtschaft:

# 3.2.1 Auftrag vor Januar 2021 und Sofortrechnung ab 01.01.2021

In diesem Beispiel sieht man eine Auftragsbestätigung, die vor Januar 2021 angelegt wurde. Die Position behält den Steuercode 401 mit 16%, da über das Gültigkeitsdatum für diesen Zeitraum dieser Steuercode ermittelt wurde. Es ändert sich also nichts am bestehenden Verfahren.

Die Positionserfassung wurde so angepasst, dass der Steuercode direkt in der Bearbeitung sichtbar ist. Diese Konfiguration ist über das Zahnrad möglich.

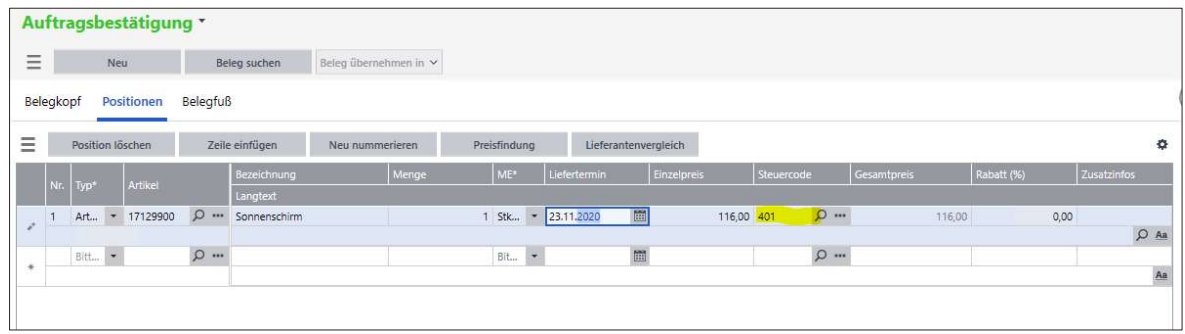

Wenn die Sofortrechnung (Lieferung und Rechnung) dann nach dem 01.01.2021 erstellt wird, dann wird aus dem Steuercode 401 der Steuercode 101 mit 19%. Eine Hinweismeldung gibt darüber zusätzlich eine Auskunft.

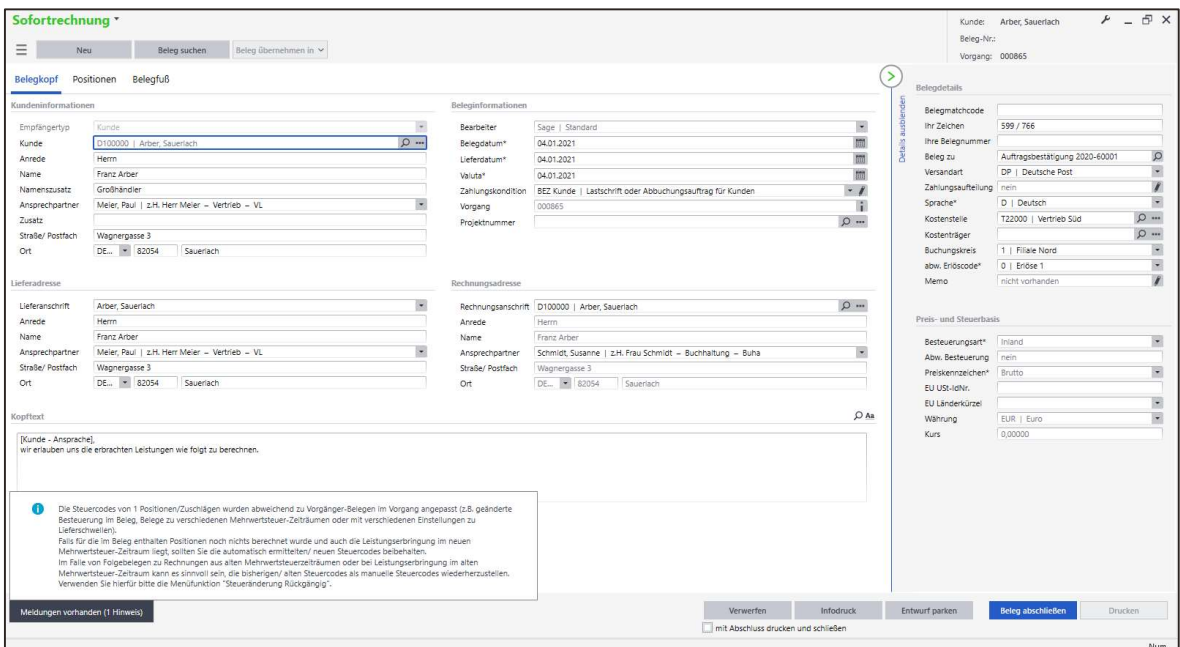

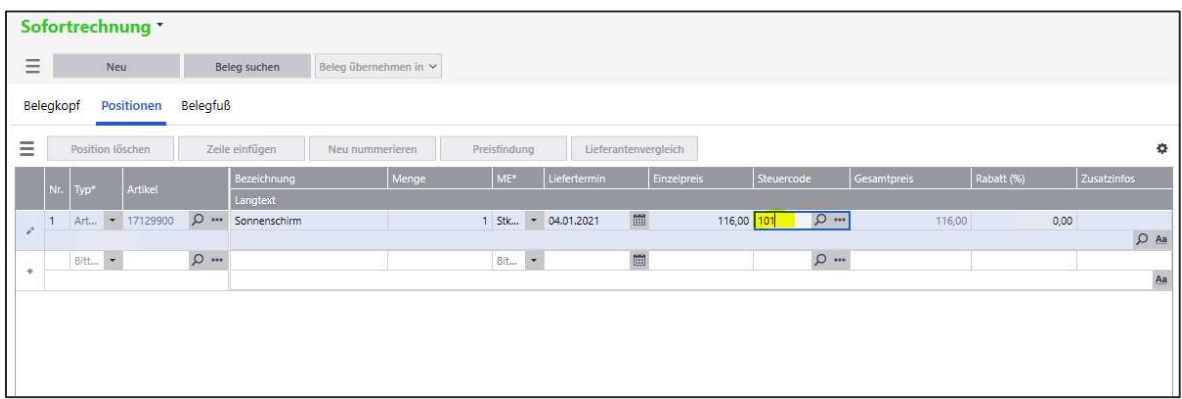

# 3.2.2 Rechnung nach 01.01.2021 mit einer Leistung vor Januar 2021 mit 16% erstellen

Wenn eine Rechnung nach dem 01.01.2021 angelegt wird, wird aus dem Belegdatum der Rechnung über die Steuerklasse der zu diesem Datum gültige Steuercode ermittelt. Dieser ist Steuercode 101. Wenn die Leistung jedoch noch vor Januar 2021 berechnet werden soll, dann muss hier manuell in den Positionsdetails der Steuercode gewechselt werden.

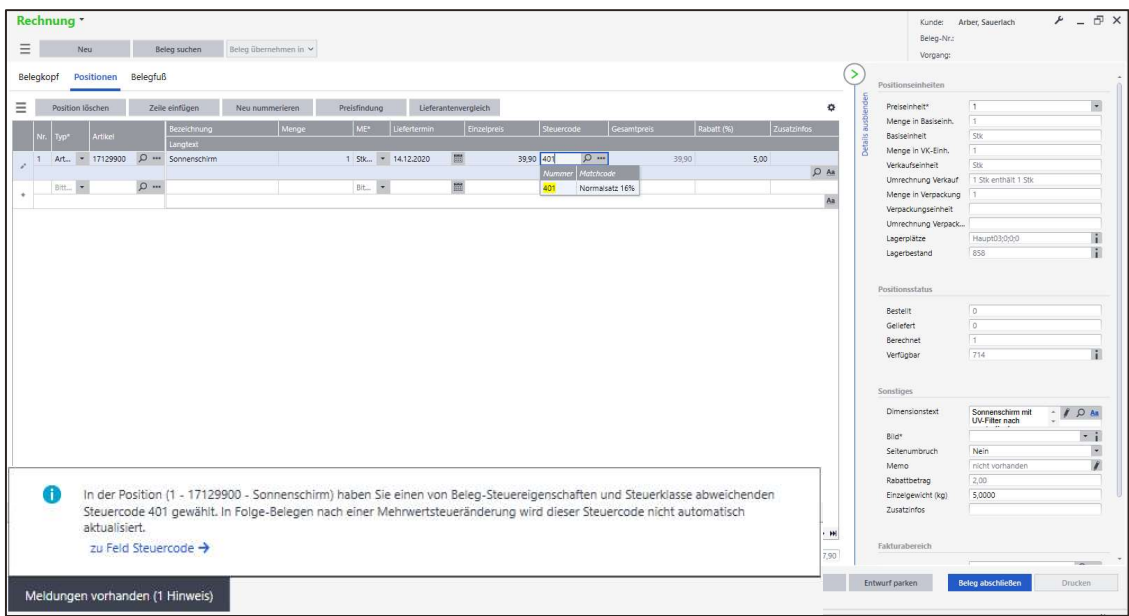

In unserem Beispiel wird Steuercode 401 mit 16% ausgewählt. Als Meldung erfolgt dann der oben dargestellte Hinweis. Der Steuercode wird vom Programm nicht mehr geändert. Er wird in allen Folgebelegen mit diesem Steuercode bestehen bleiben.

# 3.2.3 Rechnungen vor Januar 2021 sollen sich auf Leistungen ab 01.01.2021 beziehen

Wenn Sie vor Januar 2021 bereits eine Rechnung erfassen möchten, die sich auf eine Leistung nach 01.01.2021 bezieht, dann können Sie in der Sage 100 wie folgt vorgehen. In den Positionsdetails wird zunächst der Steuercode 401 mit 16% vorgeschlagen. Sie wechseln nun auf den neu angelegten Steuercode, z.B. 101 mit 19%.

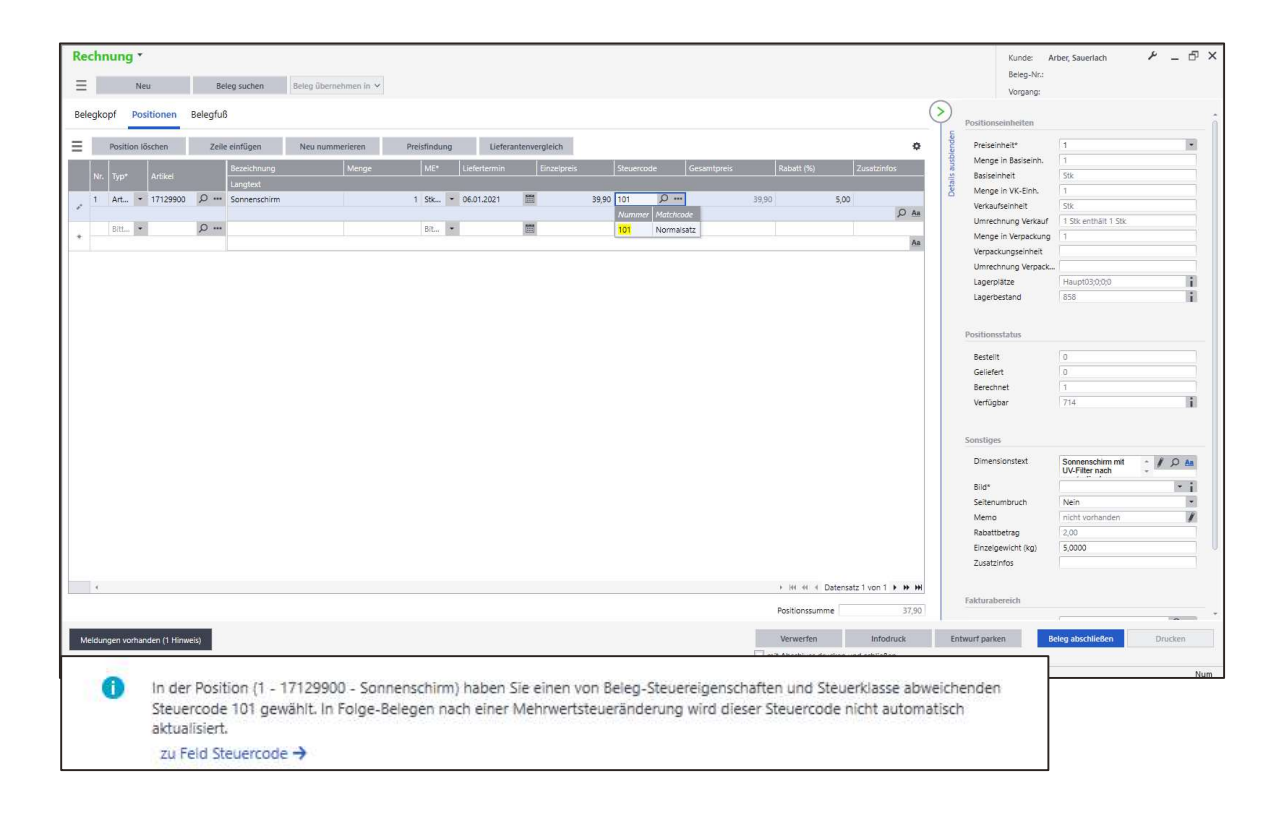

Der zugeordnete Steuercode wird als manuell erfasster Steuercode anerkannt und in allen Folgebelegen so beibehalten.

# 3.2.4 Rechnungen vor Januar 2021 nach dem 01.01.2021 stornieren

Wenn eine Rechnung nach dem 01.01.2021 storniert werden soll, die vor Januar 2021 erstellt wurde, dann ermittelt die Sage 100 über die Referenz zur Rechnung die Steuer, die in der Stornorechnung zu berücksichtigen ist.

Der Bezug ist also bei Stornorechnungen und Gutschriften immer auf die Ursprungsrechnung gelegt.

Möchten Sie dies ändern, können Sie auf Positionsebene den Steuercode wechseln, so wie es in den vorangegangenen Beispielen beschrieben ist.

# 3.2.5 Waren sollen nach dem 01.01.2021 umgetauscht werden, die vor Januar 2021 geliefert wurden

Es wird eine Direktrechnung vor Januar 2021 angelegt. In der Position wird Steuercode 401 mit 16% vorgeschlagen. Ab 01.01.2021 sendet der Kunde die Ware zurück und verlangt eine Stornorechnung.

Die Stornorechnung bezieht sich auf die Direktrechnung vor Januar 2021 und enthält automatisch Steuercode 401 mit 16%.

Wird ein Rücklieferschein erstellt, weil die Waren zurückgeliefert wurden, wird hier nun vom Programm der Steuercode 101 vorgeschlagen, weil die Referenz zur Rechnung nicht direkt zurechenbar ist. Hier müsste nun manuell der Steuercode 401 hinterlegt werden.

#### 3.2.6 Waren werden vor Januar 2021 bestellt und nach 01.01.2021 geliefert und berechnet

Es wird eine Bestellung vor Januar 2021 angelegt. In der Position wird Steuercode 401 mit 16% vorgeschlagen. In dieser Erfassung wurde die Positionsdarstellung ebenfalls angepasst, damit der Steuercode direkt sichtbar ist.

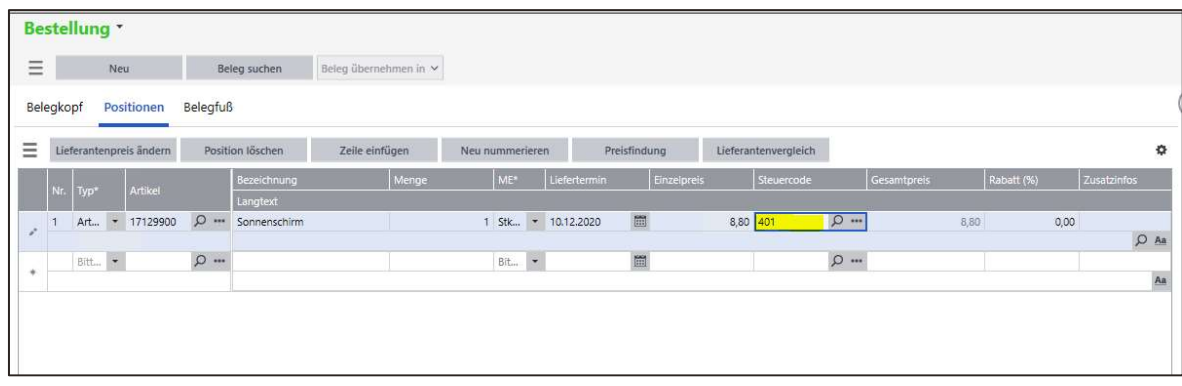

Wird ab 01.01.2021 dann daraus eine Sofortrechnung (Lieferung und Rechnung) erstellt, dann ermittelt das Programm über die Gültigkeit des Steuersatzes den Steuercode 101 mit 19%.

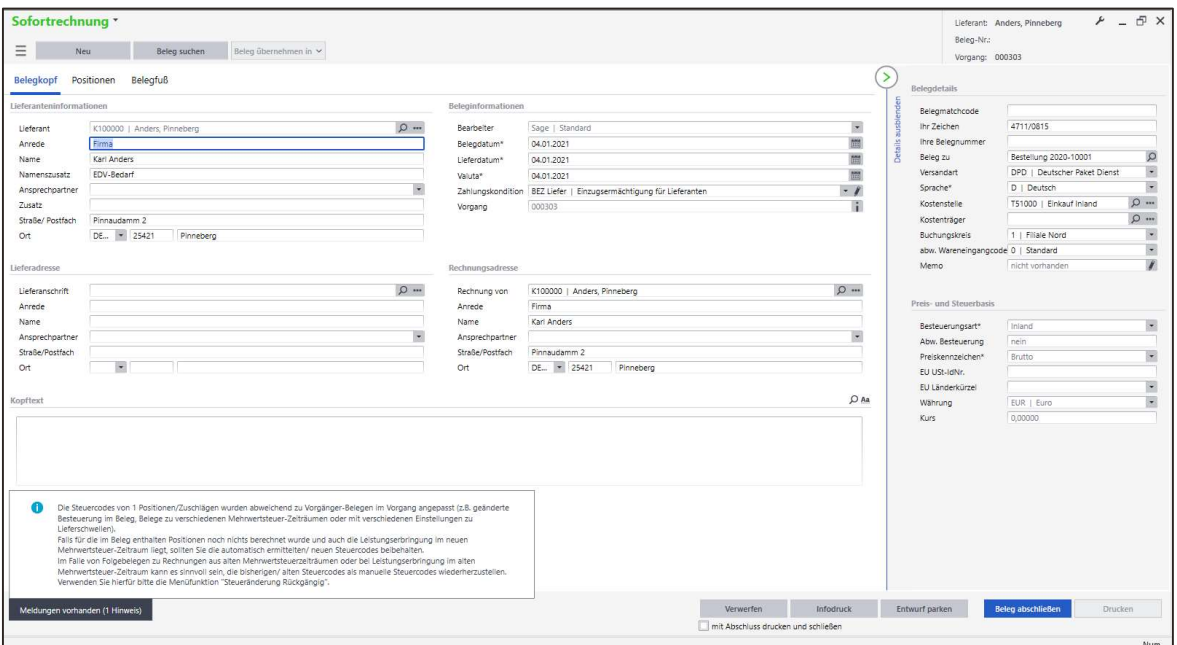

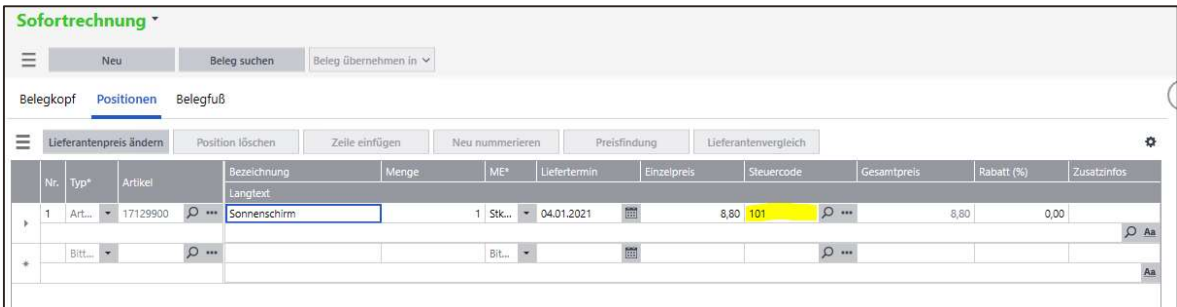

# 3.2.7 Projektschlussrechnung über den Zeitraum vor Januar und nach Januar

Einem Auftrag wird ein Projekt zugewiesen. Dieses Projekt läuft vor und nach Januar. In diesem Auftrag ist nur eine Position mit 10 Sonnenschirmen enthalten. Ein Teil der Sonnenschirme wird vor Januar 2021 und ein Teil nach dem 01.01.2021 geliefert und berechnet.

Die Projektschlussrechnung ermittelt die Daten immer aus den Aufträgen. In unserem Beispiel gibt es nur eine Position mit 10 Sonnenschirmen und dem Liefertermin 05.01.2021.

5 Sonnenschirme wurden bereits vor Januar 2021 geliefert und berechnet und 5 Sonnenschirme werden erst nach 01.01.2021 geliefert und berechnet. Wird jetzt eine Projektschlussrechnung am 10.01.2021 erzeugt, dann sehen die Positionen in der Erfassung so aus.

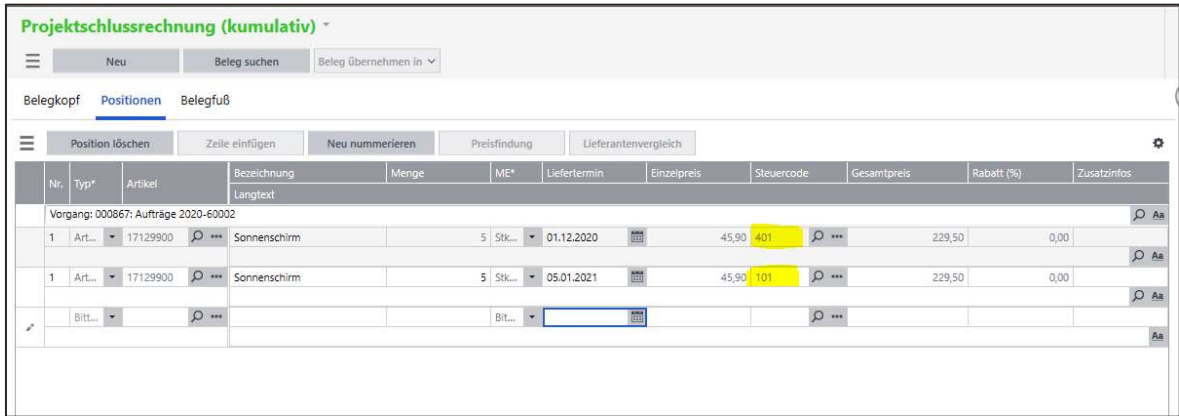

Beide Positionen beziehen sich auf Position 1 im Auftrag. Die inaktive Position zeigt, dass diese Position nicht mehr änderbar ist, weil sie in einer Steuerperiode liegt, die nicht zur Steuerperiode der Schlussrechnung passt. Die erste Position wurde vor Januar 2021 bereits berechnet und die Schlussrechnung liegt nach dem 01.01.2021. Die zweite Position ist aktiv, weil diese zur Steuerperiode der Schlussrechnung passt. Diese kann noch editiert werden. Da für diese Position das Lieferdatum aus dem Auftrag ermittelt wird, sollte dieser in der Schlussrechnung angepasst werden. Als Ergebnis wird dann dieser Ausdruck erzeugt.

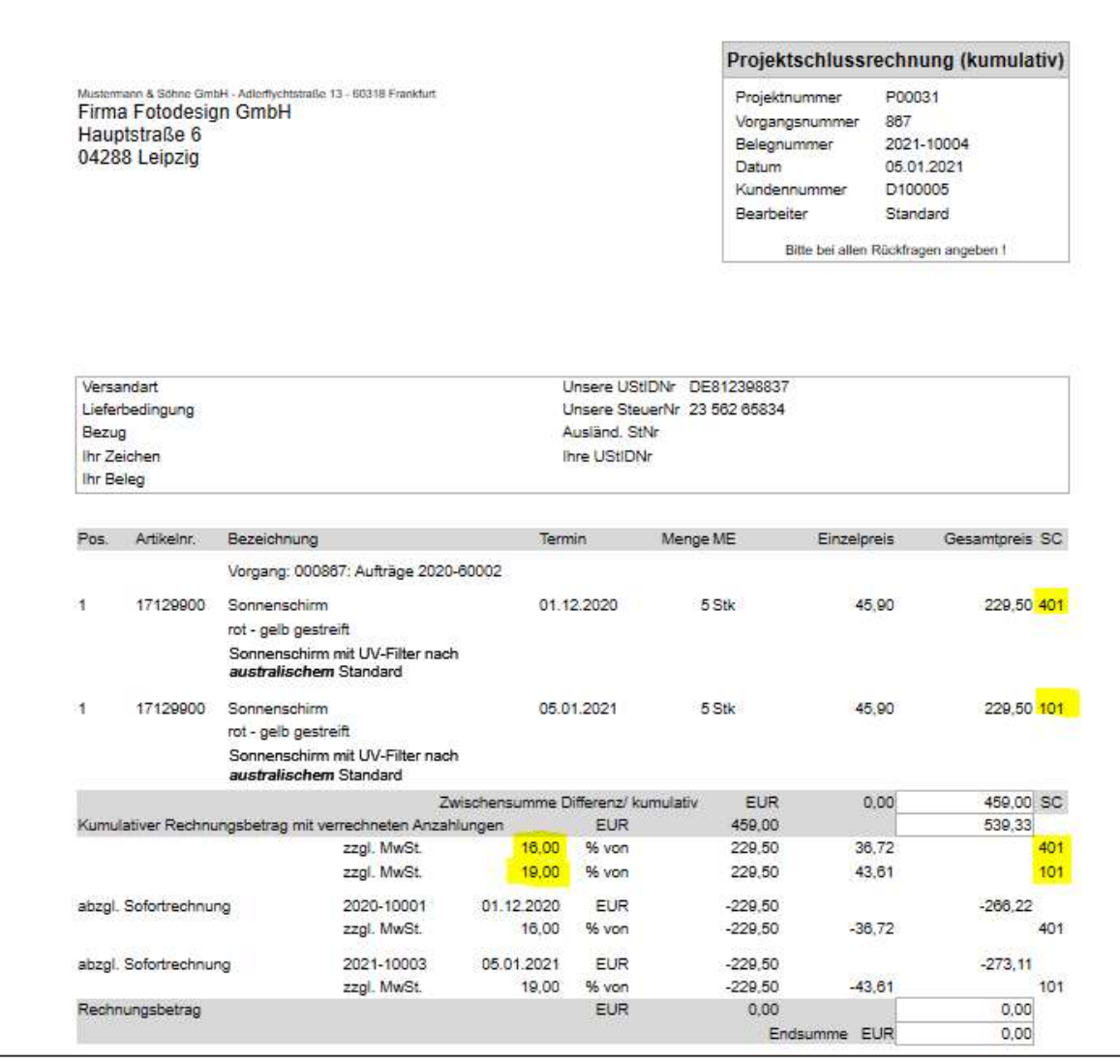

An den Steuercodes können die unterschiedlichen Steuerperioden erkannt werden.

# 3.2.8 Eingangsrechnung vor Januar 2021 mit 19% und Leistungserbringung nach 01.01.2021

Zunächst haben Sie eine Bestellung vor Januar 2021, in der von der Office Line / Sage 100 der Steuercode 401 mit 16% vorgeschlagen wird.

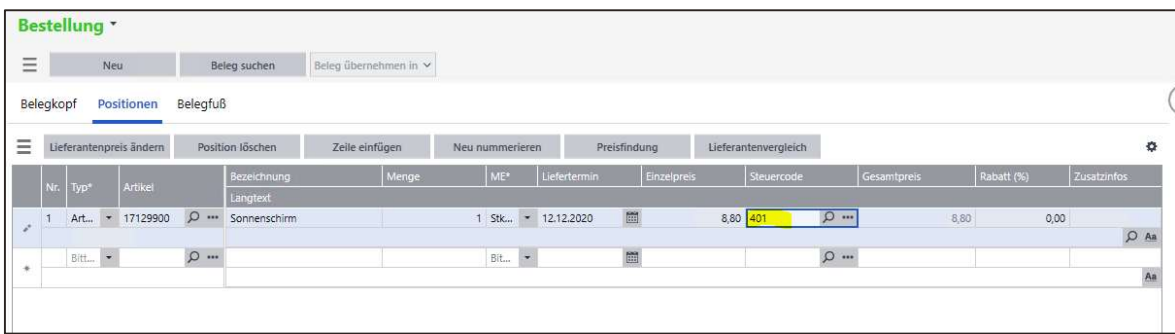

Da der Lieferant die Leistung erst nach dem 01.01.2021 erbringt, sendet er eine Rechnung mit der Steuer von 19%.

Wird vor Januar 2021 die Bestellung in eine Rechnung übernommen, dann schlägt die Office Line / Sage 100 für die Rechnung noch automatisch den Steuercode 401 mit 16% vor.

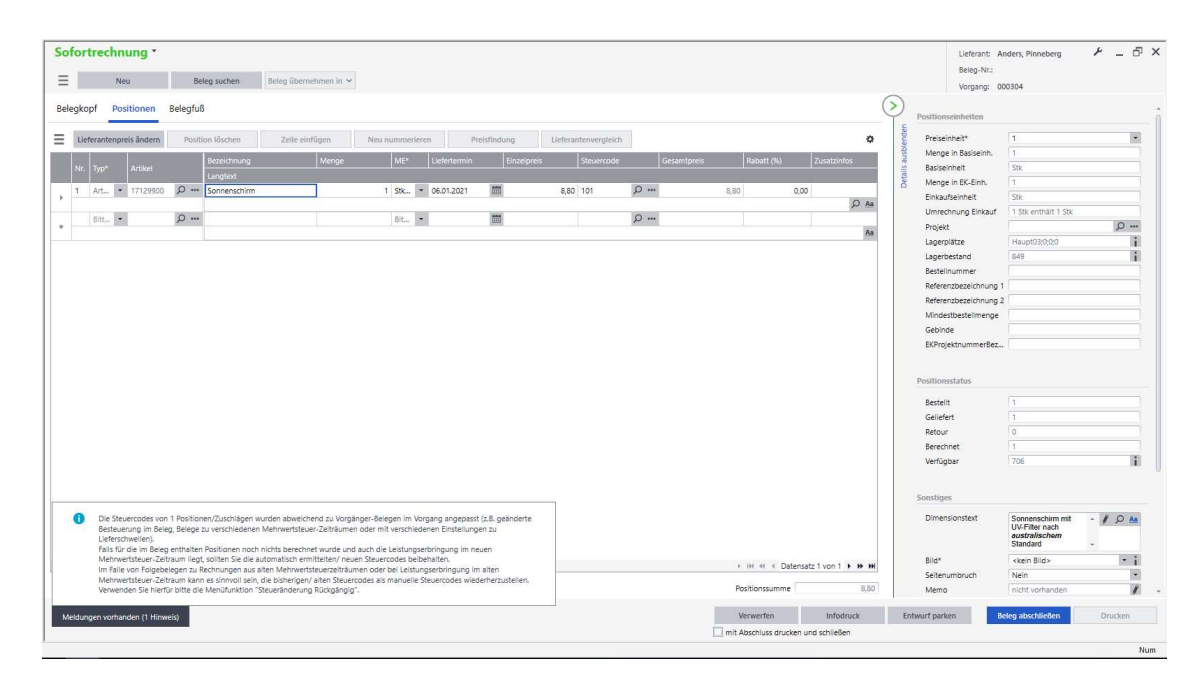

Sie wechseln nun auf den neu angelegten Steuercode 101 mit 19%.

# 3.2.9 Hinweise für die Anbindung an den Sage 100 / OL Webshop

Für die korrekte Behandlung der Belege nach dem Import ab 01.01.2021 müssen die in Kapitel 2.0 beschriebenen Grundlagen für die Behandlung der Steuercodes eingerichtet werden. Dies ist die Voraussetzung dafür, dass Bestellungen die nach dem 01.01.2021 importiert werden, auch den korrekten Steuersatz für 19% und 7% erhalten.

Epages wird die neuen Steuercodes bei allen Kunden einspielen, die an der Steuermatrix in der Administration keine Änderungen vorgenommen haben. Details bezüglich der Anpassungen sind auch im epages Blog beschrieben:

# https://blog.epages.com/de/

Die Ermittlung der Steuersätze in der Sage 100 / OL erfolgt über die in der Steuerklasse hinterlegten Steuercodes und ihre Gültigkeitstermine. In den Artikeln, die sie verwenden, ist die Steuerklasse (z.B. Klasse 1 "Normalsatz", Klasse 2 "ermäßigter Satz" oder Klasse 0 "steuerfrei") hinterlegt. Diese Zuordnung sowie das Datum in den Belegen ist dafür verantwortlich, welcher Steuercode (Steuersatz) dann vom Programm automatisch vorbelegt wird.

Diese automatische Ermittlung der passenden Steuersätze wird in den Artikelpositionen genauso wie in den Zuschlägen angewendet. In den Artikelpositionen haben Sie noch die Möglichkeit, den Steuercode manuell abweichend zur Vorbelegung anzupassen. In den Zuschlägen besteht diese Möglichkeit jedoch nicht. Sehr wahrscheinlich ist aber eine Änderung des Steuercodes in Webshopbestellungen nicht notwendig, da der Anwender die Artikel auch zum neuen Steuersatz 19% bzw. 7% bestellt hat.

#### 3.2.10 Hinweise für die Verwendung von Zuschlägen

Bitte beachten Sie, dass die Behandlung der Zuschläge (bzw. Abschläge) in den Belegen, die nach dem 01.01.2021 angelegt werden, ebenfalls mit den neuen Steuercodes vorbelegt werden, sofern die Artikel dieser Zuschläge in die Kategorie der Steuerklasse 1 bzw. 2 fallen und das Belegdatum größer gleich 01.01.2021 ist.

Eine manuelle Änderung der Steuercodes in den Zuschlagsartikeln ist nicht möglich.

Der unten angelegte Beleg ist mit einem Belegdatum nach dem 01.01.2021 erstellt und ermittelt somit automatisch den passenden Steuercode zum Belegdatum.

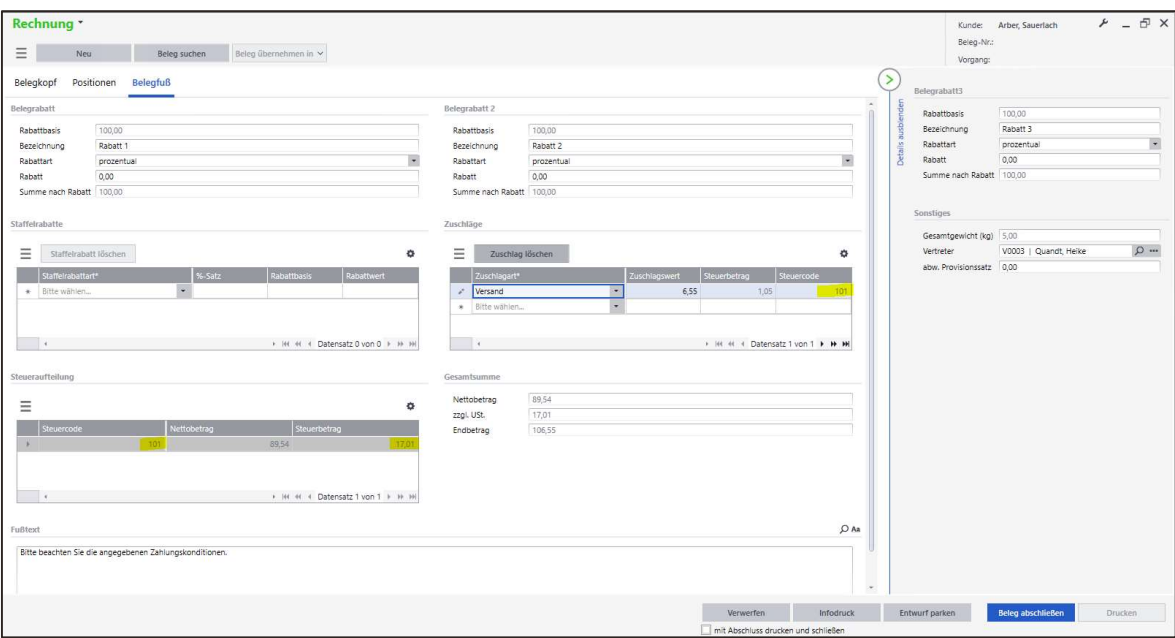

# 4.0 Grundlegende Konfigurationsbeispiele im Rechnungswesen

Um bspw. eine Ausgangsrechnung mit Normalsteuersatz der Sage 100 Warenwirtschaft nach dem 01.07.2020 unter Verwendung der vom 01.07.2020 bis 31.12.2020 durch die MWSt-Senkung unterbrochenen Steuercodes gemäß dem Schaubild buchhalterisch verarbeiten zu können, sind keine neuen Kontenzuordnungen erforderlich.

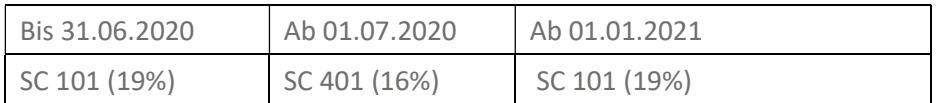

Nähere Informationen zu relevanten Steuercodes entnehmen Sie bitte Kapitel 2.1.

Es müssen keine neue Sachkonten angelegt werden.

#### 4.1.1 Festkonten zuweisen

Es sind keine Änderungen im Bereich Festkonten erforderlich.

# 4.1.2 Umsatzsteuer-Voranmeldung / Umsatzsteuerkennziffern erfassen

Die Muster der Vordrucke im Umsatzsteuer-Voranmeldungsverfahren werden von der Finanzverwaltung in Form eines BMF-Schreibens veröffentlicht. Dort enthalten sind Eingabezeilen für Umsätze und Steuerbeträge der Steuersachverhalte. Umsatzsteuervoranmeldungskennziffern enthalten die einzelnen Werte.

In der Umsatzsteuervoranmeldung 2021 werden die gleichen Kennziffern für die Übermittlung der 7% bzw. 19% Sachverhalte verwendet, wie bis zum 30.06.2020.

# 4.2 DATEV-Konstanten (Steuertransformation) anpassen

Wichtig: Die DATEV-Konstanten müssen Sie nur dann anpassen, wenn Sie eine DATEV-Übergabe an Ihren Steuerberater durchführen. Die Änderungen dürfen jedoch erst exakt zum 01.01.2021 erfolgen, wenn alle vorherigen Perioden an DATEV übergeben worden sind.

Für Standard-Sachverhalte arbeiten die Steuerschlüssel zeitabhängig mit den jeweils gültigen Steuersätzen. Damit lassen sich abhängig vom Leistungs-/Belegdatum 19%, 16% und 5 % mit den bekannten Schlüsseln 2/3/5 für Umsatzsteuer und 7/8/9 für Vorsteuer buchen.

Für den ab 01.01.2021 "alten" verminderten Steuersatz 5% wurden von Datev die Steuerschlüssel 4,6,14 und 16 für Umsatz- und Vorsteuer eingeführt. Diese sind unter Dienstprogramme / Datev-Schnittstelle / Datev Steuerschlüssel neu anzulegen.

Rufen Sie <Grundlagen/DATEV/Register "Steuertransformation"> auf, betätigen Sie zunächst die Abstimmen-Schaltfläche und ändern bzw. ergänzen Sie anschließend die DATEV-Steuertransformationen gemäß der folgenden Tabelle:

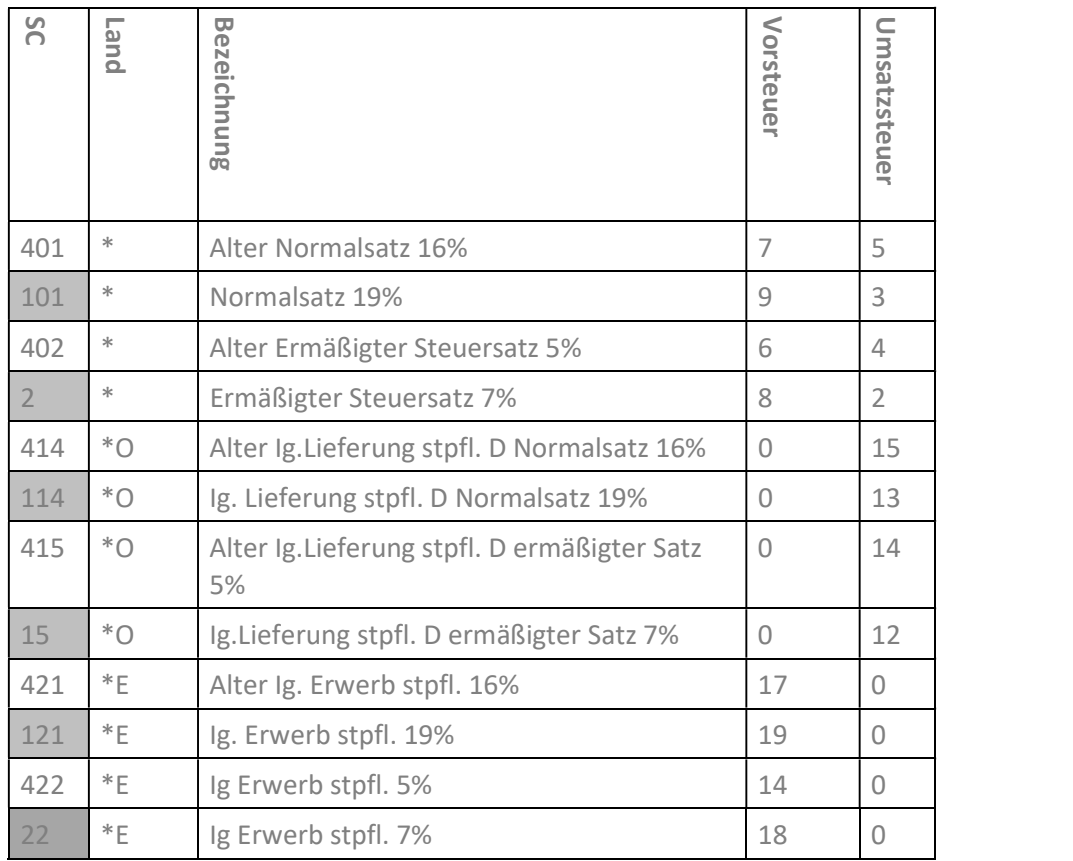

# 4.3 UStVA Kennziffern - Umsatzsteuerverprobung

Keine Änderung erforderlich.